# **Using Simple Navigation**

### On this page:

- · Specifying a Simple Navigation operation as criteria
- Advanced Manipulations
  - o Changing the Contextual element of a Simple Navigation criterion
  - Using the expression of a Simple Navigation operation as a parameter of another operation

Use the Simple Navigation operation type if you need to specify a direct relation between the elements through model relationships, properties, tags, or UML operations.

Please note that the Simple Navigation operation returns a set.

## Specifying a Simple Navigation operation as criteria

To specify a Simple Navigation operation as criteria

1. Click Simple Navigation on the left side of the dialog.

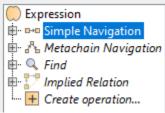

- 2. Specify the Relation Criterion.
- 3. Specify Is Applied, Direction.

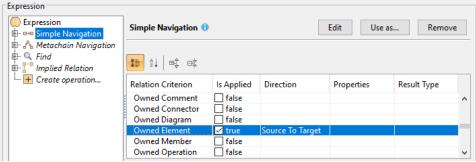

In the table below you can see the options that can be specified for Simple Navigation.

| Option                | Description                                                                                                    |
|-----------------------|----------------------------------------------------------------------------------------------------|
| Relation<br>Criterion | Name of a relationship, property, tag, or UML meta-operation. The whole list is by default filtered and shows only these relationships, properties, tags, and operations that are available for the Contextual element type. To see the full list, click to clear the check box below the list. |
| Is<br>Applied         | Select the check box to define the appropriate relationship, property, tag, or UML operation as criteria for the calculation. To clear all the selected criteria, click the Clear All button.                                                                                                   |

Direction Select from the drop-down list the direction of the appropriate relationship, property, tag, or UML operation. A source is a Contextual element. A target is the result of the calculation. If the direction is defined for relationships, then . The Source To Target direction means that only the outgoing relations, which are pointing from the source element to the target element, will be treated as a result of this criterion. The Target To Source direction means that only the incoming relations, which are pointing from the target element to the source element, will be treated as a result of this criterion. • If **Both** direction is chosen, both above-described cases will be treated as a valid result. If the direction is defined for properties or tags, then . The Source To Target direction means that only the properties, which exist in the source element, will be treated as a result of this The Target To Source direction means that only the properties, which exist in the target element, will be treated as a result of this criterion. • If Both direction is chosen, both above-described cases will be treated as a valid result. Operations support the Source To Target direction only. Style Click the button and in the open dialog select the color and style to represent the appropriate relationship, property, tag, or UML operation. The column is available only in the **Dependency Criteria** and **Relation Criteria** dialogs. **Properties** Click the button and in the open dialog specify the properties of the selected relationship: Include Relationship Subtypes - select the check box to include the subtypes of the selected relationship types. . Include Relationship Custom Types - select the check box to include the custom relationship types that extend the selected Filter by Property Value - click the button and in the open dialog select one or more properties of the selected relationship and specify their values for a more specific filter. Result Click the button and in the open Select Element Type dialog select one or more result element types. The Result Type column is Type available only in the Query and Expression dialogs. You can define the element types for representation on a Dependency Matrix and Generic table. Moreover, you can define the element types for representation on a Relation Map. Unique Select the check box to have only one identical element count as the result. Note: the option is unavailable if Simple Navigation is nested directly under the root union. In such a case, the root union controls the uniqueness. 🔂 option is especially important to return non-unique numeric values to correctly execute mathematical operations (such as Sum).

#### **Advanced Manipulations**

#### Changing the Contextual element of a Simple Navigation criterion

To change the Contextual element of a Simple Navigation criterion

- 1. On the left side of the dialog, expand the Simple Navigation criterion and select the **Context** parameter.
- 2. On the **Context** specification panel, click the **Reset** button.

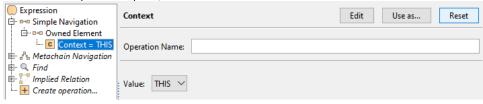

The value of the Context parameter becomes null.

3. Select a new context from the list of operations and element types.

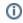

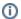

## Using the expression of all Simple Navigation operation as a parameter of another operation

Novinction operation as a parameter of another operation To use the

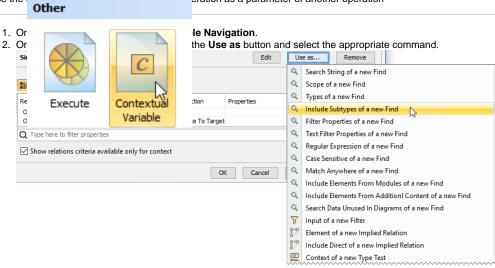

3. Specify other parameters of the new operation.

#### Related pages

- Selecting element types
- - Using Metachain Navigation

  - Using Find operationUsing Implied Relations
  - Creating new operations
    - Calling operations from the model
    - Creating script operations